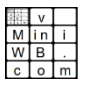

### **vMiniWB.com Training summary**

- Login as a teacher with Google-sign-in.
- Create a class, create a join code and share it.
- **Black** = Scaffolding. **Blue** = Students. **Red** = Marking.
- $\langle \text{Ctrl}\rangle$  +/- to zoom in out. Remember (I)ntelligent sort and (R)eorder by feedback.
- Hold keyboard letters and click:  $(T)$ ick,  $(X)$  is cross,  $(G)$ rid, (A)xis, Shift for straight line, (0) zero for circle, (L)ock,  $unloc(K)$ ,  $(U)$ ndo.
- Save black template screens with  $\langle \text{Ctrl}\rangle \langle \text{Alt}\rangle$  1 etc. Press Q1 to (Q)uick load template 1 etc.
- Exit class and 'Organise class students'.
- Use 'Teacher auto-login'. Better still, put a bookmark on your desktop or on your browser bar.
- Read the 'Help' and 'Top tips'.
- There's a link to this training from the vMiniWB.com home page, at the bottom.

# $\begin{array}{c|c}\n & v \\
 \hline\n M & in & i \\
 \hline\n W & B & .\n \end{array}$

## **vMiniWB.com Training summary**

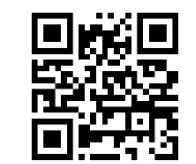

- $\overline{\text{Log}}$ in as a teacher with Google-sign-in.
- Create a class, create a join code and share it.
- **Black** = Scaffolding. **Blue** = Students. **Red** = Marking.
- $\langle \text{Ctrl}\rangle$  +/- to zoom in out. Remember (I)ntelligent sort and (R)eorder by feedback.
- Hold keyboard letters and click:  $(T)$ ick,  $(X)$  is cross,  $(G)$ rid, (A)xis, Shift for straight line, (0) zero for circle, (L)ock,  $unloc(K)$ ,  $(U)$ ndo.
- Save black template screens with  $\langle$ Ctrl $>$  $\langle$ Alt $>$  1 etc. Press Q1 to (Q)uick load template 1 etc.
- Exit class and 'Organise class students'.
- Use 'Teacher auto-login'. Better still, put a bookmark on your desktop or on your browser bar.
- Read the 'Help' and 'Top tips'.
- There's a link to this training from the vMiniWB.com home page, at the bottom.

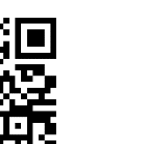

 $\begin{array}{c|c}\n & \circ & \circ \\
\hline\nM & \text{in} & \text{i} \\
\hline\n\circ & B & \text{in} \\
\hline\nc & 0 & m\n\end{array}$ 

## **vMiniWB.com Training summary**

- Login as a teacher with Google-sign-in.
- Create a class, create a join code and share it.
- **Black** = Scaffolding. **Blue** = Students. **Red** = Marking.
- $\langle \text{Ctrl}\rangle$  +/- to zoom in out. Remember (I)ntelligent sort and (R)eorder by feedback.
- Hold keyboard letters and click:  $(T)$ ick,  $(X)$  is cross,  $(G)$ rid, (A)xis, Shift for straight line, (0) zero for circle, (L)ock,  $unloc(K)$ ,  $(U)$ ndo.
- Save black template screens with  $\langle \text{Ctrl}\rangle \langle \text{Alt}\rangle$  1 etc. Press Q1 to (Q)uick load template 1 etc.
- Exit class and 'Organise class students'.
- Use 'Teacher auto-login'. Better still, put a bookmark on your desktop or on your browser bar.
- Read the 'Help' and 'Top tips'.
- There's a link to this training from the vMiniWB.com home page, at the bottom.
- Wini<br>WB<br>Com

## **vMiniWB.com Training summary**

- Login as a teacher with Google-sign-in.
- Create a class, create a join code and share it.
- **Black** = Scaffolding. **Blue** = Students. **Red** = Marking.
- $\langle \text{Ctrl}\rangle$  +/- to zoom in out. Remember (I)ntelligent sort and (R)eorder by feedback.
- Hold keyboard letters and click:  $(T)$ ick,  $(X)$  is cross,  $(G)$ rid, (A)xis, Shift for straight line, (0) zero for circle, (L)ock, unloc $(K)$ ,  $(U)$ ndo.
- Save black template screens with  $\langle$ Ctrl $>$  $\langle$ Alt $>$  1 etc. Press Q1 to (Q)uick load template 1 etc.
- Exit class and 'Organise class students'.
- Use 'Teacher auto-login'. Better still, put a bookmark on your desktop or on your browser bar.
- Read the 'Help' and 'Top tips'.
- There's a link to this training from the vMiniWB.com home page, at the bottom.

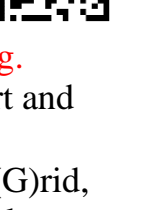